# Google Home Action for the CONTROLLER USER MANUAL

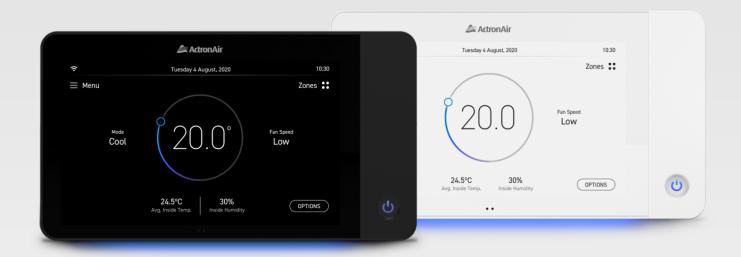

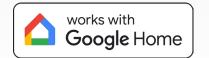

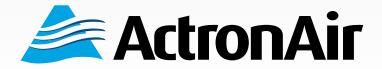

# **Application Guide**

## **Table of Contents**

| 1. | Introduction                            | 2 |
|----|-----------------------------------------|---|
| 2. | Name your device and zones              | 2 |
| 3. | Setup Google Home Device and App        | 2 |
| 4. | Linking Neo Controller with Google Home | 3 |
| 5. | Sample Voice Commands                   | 6 |

### 1. Introduction

The Google Home Action expands upon Neo's simple & intuitive interface through Google Home. Users can now access all the most common settings by voice allowing the following capabilities:

- Activate and set the mode of their air conditioner
- Query and set temperatures
- Set fan speed
- Control defined zones by name

To use this action users must have their controller connected to the internet and be logged into the Actron Cloud.

## 2. Name your device and zones

Ensure you have named your device and zones on either the Neo controller or via the Neo Connect App. It is recommended to avoid punctuation in your controller or zone names.

#### 3. Setup Google Home Device and App

If Google Home is already configured, continue to the next step. Otherwise, click on the link below or use the QR Code below to follow Googles's guide:

Set up your Google Nest or Home speaker or display

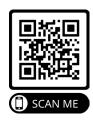

# **Application Guide**

## 4.Linking Neo Controller with Google Home

4.A Open the Google Home app and navigate to the **Devices tab** and tap the **+ Add device** button.

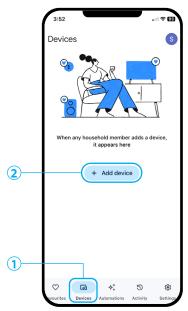

4.C In the next page, select the **search icon** on the top right corner and search for **Actron Air**.

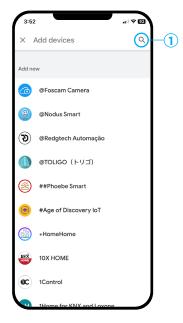

4.B From the pop-up, select **Works with Google** 

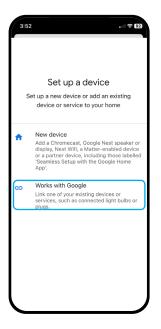

4.D An Action will show up Actron Air Logo. **Tap on the Action** and **press Continue** to link your account.

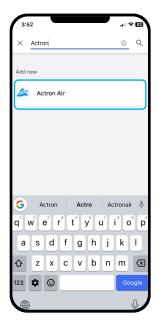

# **Application Guide**

4.E A login prompt for Actron Air will appear, login to the Actron Air cloud using your Neo credentials.

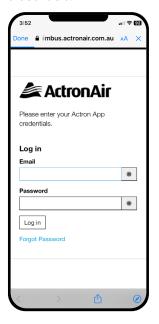

4.F When prompted, grant authorisation to Google for accessing your Neo devices.

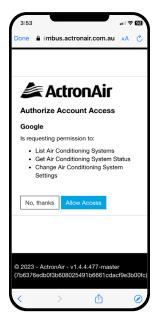

4.G Wait for Google Home to confirm the successful linking of your account.

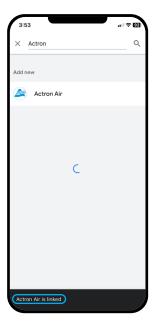

4.H You will be prompted to add the Neo Controller to a room. If you have multiple NEO Touch Master Controllers, all of them will be displayed.

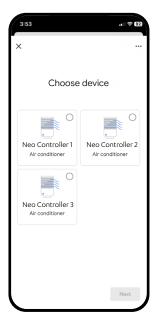

4.1 Select the **first Neo Controller** that you would like to assign and tap **next**.

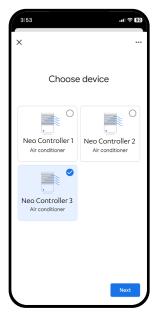

#### **NOTES:**

If your Controller is not successfully discovered, it is suggested you check to make sure the names do not contain punctuation and consist of simple common words such as "Actron", "Neo", "Kitchen" or "Bedroom". If the discovery process continues to be unsuccessful, please ensure that your controller is properly connected to both the internet and the cloud.

# **Application Guide**

- 4.J In the next window, select your home and tap next.
- 4.K You will be asked to select the room. Select the room from the list and click next.

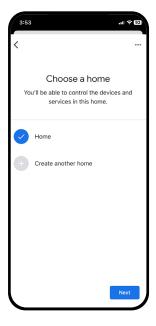

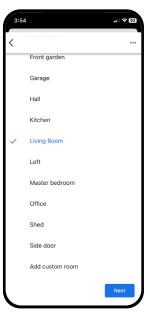

4.L Follow the same steps to assign the remaining NEO controllers to your desired locations. Once all Neo Controllers are assigned, the favorites page of the Google Home App will show number of active Neo Controllers under the "CLIMATE" section. The devices have been successfully connected to the Google Home App and are now ready for use.

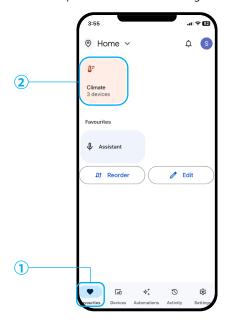

# **Application Guide**

## 5. Sample Voice Commands

Below are the most commonly used voice commands to control your air conditioning system named Neo. The voice commands are not limited to the below list. Other commands may be explored.

#### **NOTES:**

- When asking Google Assistant, make sure you speak at a normal pace.
- Simply say 'Hey Google' before any of the voice commands.
- Do not slow down with large pauses between words as Google Assistant can interpret this as the end of a request.

| Function             | Voice Commands                                                                                                    |
|----------------------|----------------------------------------------------------------------------------------------------|
| Power On             | "Hey Google, turn Neo on."                                                                                                    |
| Power Off            | "Hey Google, turn Neo off."                                                                                                    |
| Report power state   | "Hey Google, is Neo on?"                                                                                                    |
| Set AC mode          | "Hey Google, set Neo to auto." "Hey Google, set Neo to cool." "Hey Google, set Neo to heat." "Hey Google, set Neo to fan."                           |
| Report mode          | "Hey Google, what is the mode for Neo?"                                                                                                    |
| Increase Temperature | "Hey Google, make Neo warmer." "Hey Google, increase Neo by three degrees."                                                                          |
| Decrease Temperature | "Hey Google, make Neo cooler."<br>"Hey Google, decrease Neo by two degrees."                                                                         |
| Set Temperature      | "Hey Google, set Neo to twenty-three degrees"                                                                                                    |
| Report Temperature   | "Hey Google, what is the temperature on Neo?"                                                                                                    |
| Set Fan Speed        | "Hey Google, set Neo to Low speed." "Hey Google, set Neo to Medium speed." "Hey Google, set Neo to High speed." "Hey Google, set Neo to Auto speed." |
| Report Fan Speed     | "Hey Google, what is the Neo fan speed?"                                                                                                    |
| Control Zones        | "Hey Google, turn on Neo Upstairs."<br>"Hey Google, turn off Neo Lounge."                                                                            |
| Report Zone state    | "Hey Google, is Neo Lounge on?"                                                                                                    |

- 1. When the system is in Fan mode, the mode will be reported as off when reporting the temperature.
- 2. Asking for a cooler or warmer temperature will lower or raise the setpoint by one and a half degrees.
- 3. Inside temperature is reported to the nearest half degree.
- 4. The following characters are not supported in Zone names: ".", "#", "\$", "/", "[", or "]"

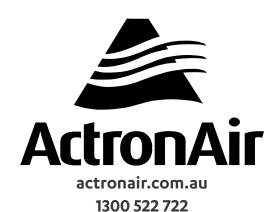